# System Controller Software 1.22 Update Guide

System Controller Software 1.22 provides a system control platform for field service and system maintenance applications. It includes the following features:

- Advanced diagnostic support
- Maintenance of the SGI® Origin® 3000 and SGI® Altix® 3000, 4700, and 450 system serial number
- Maintenance of the SGI Origin 3000 and SGI Altix 3000 and 4700 router port enable
- Console for the L1 and L2 system controllers

You can download the System Controller Software 1.22 package from http://support.sgi.com/apps/ or order it on CD-ROM (P/N 812-1138-023). Contact your SGI account representative if you need assistance obtaining the software package.

1

This guide contains the following sections:

- "Components of Release Packages" (page 2)
- "Related Information" (page 5)
- "Installing from a Downloaded Package" (page 6)
- "Installing from the CD-ROM" (page 9)

007-4576-023

- "Reinstalling on a Silicon Graphics® 230 Visual Workstation" (page 12)
- "Installing on a Silicon Graphics 230 Visual Workstation Preinstalled with Red Hat Linux" (page 14)
- "New Features and Changes" (page 15)

## **Components of Release Packages**

This section lists the components of each of the following release packages:

- System Controller Software 1.22 (for an L3 controller)
- System Controller Software 1.22 (for the IRIX operating system)
- System Controller Software 1.22 (for SGIconsole<sup>TM</sup>)
- System Controller Software 1.22 (for the SGI ProPack<sup>TM</sup> for Linux operating system)
- System Controller Software 1.22 (for the SGI ProPack<sup>™</sup> for Linux x86\_64 operating system)

System Controller Software 1.22 (for an L3 controller) has the following components:

- Kernel software for the Red Hat 6.2 kernel
- L1 USB module for the Red Hat 7.1 kernel
- L1 USB module for the Red Hat 7.2 kernel
- 2

- L1 USB module for the Red Hat 7.3 kernel
- L1 USB module for the Red Hat 8.0 kernel
- L1 USB module for the Red Hat 9.0 kernel
- L1 USB module for the SGI ProPack 1.5 for the Linux kernel
- L1 USB module for the SGI XFS 1.0 kernel
- L1 USB module for the SGI XFS 1.1 kernel (supports Red Hat 7.1 and 7.2 [2.4.9-31] kernel versions)
- L1 USB module for the SGI XFS 1.1 kernel (supports Red Hat 2.4.18 vanilla kernel versions)
- L1 USB module for the SGI XFS 1.0.1 kernel
- L1 USB module for the SGI XFS 1.0.2 kernel
- L3 driver
- L1/L2 firmware utilities
- Installation tool
- Silicon Graphics 230 Red Hat 6.2 reinstallation script
- L1 USB build script
- L1 USB source files (supports Linux 2.4.x and 2.6.x kernels)

3

System Controller Software 1.22 (for the IRIX operating system) has the following component:

• L1/L2 firmware utilities

System Controller Software 1.22 (for SGIconsole) has the following components:

- L3 driver
- L1/L2 firmware utilities
- SGIconsole l2.loose module
- Installation tool

System Controller Software 1.22 (for the SGI ProPack for Linux operating system) has the following components:

- L1/L2 firmware utilities
- Installation tool

System Controller Software 1.22 (for the SGI ProPack for Linux x86\_64 operating system) has the following components:

- L1/L2 firmware utilities
- L3 driver

4

Installation tool

# **Related Information**

For more information about the SGIL1, L2, and L3 controllers, see the following guides:

- SGI Origin 3000 L3 Controller Installation Guide (007-4363-00x)
- SGI Origin 3000 Series Owner's Guide (007-4240-00x)
- SGI L1 and L2 Controller Software User's Guide (007-3938-00x)

# Installing from a Downloaded Package

This section explains how to install the System Controller Software 1.22 software from a downloaded package onto the following platforms: an L3 controller, the IRIX operating system, an SGIconsole system, the SGI ProPack for Linux operating system, and the SGI ProPack for Linux x86\_64 operating system.

To install the System Controller Software 1.22 components on an L3 controller, follow these steps:

- 1. Log on to the L3 controller as root.
- 2. Enter the following commands:
  - # cd /dir where dir is the directory in which you downloaded the software # chmod 755 install # chmod 755 sgi230\_13\_reinstall # ./install
- To reboot the system, enter the following command:
   # reboot
- 4. After the system reboots, remove the files that you downloaded.
- 6

To install the System Controller Software 1.22 components for the IRIX operating system, follow these steps:

- 1. Log on to the IRIX system as root.
- 2. Enter the following commands:
  - # cd /dir where dir is the directory in which you downloaded the software # tar -xf 6.5.12-30\_field\_diags\_sysco.tar # inst -f field\_diags\_sysco # tar -xf patchSG0007149.tar
  - # inst -f patchSG0007149
- 3. After the installation is complete, remove the files that you downloaded.

To install the System Controller Software 1.22 components on an SGIconsole system, follow these steps:

- 1. Log on to the SGIconsole system as root.
- 2. Enter the following commands:

```
# cd /dir
where dir is the directory in which you downloaded the software
# chmod 755 install
# ./install
```

3. After the installation is complete, remove the files that you downloaded.

To install the System Controller Software 1.22 components for the SGI ProPack for Linux operating system, follow these steps:

- 1. Log on to the SGI ProPack system as root.
- 2. Enter the following commands: # cd /dir where dir is the directory in which you downloaded the software # chmod 755 install # ./install
- 3. After the installation is complete, remove the files that you downloaded.

To install the System Controller Software 1.22 components for the SGI ProPack for Linux x86\_64 operating system, follow these steps:

- 1. Log on to the SGI ProPack x86\_64 system as root.
- 2. Enter the following commands:

```
# cd /dir
where dir is the directory in which you downloaded the software
# chmod 755 install
# ./install
```

3. After the installation is complete, remove the files that you downloaded.

# Installing from the CD-ROM

This section explains how to install the System Controller Software 1.22 software from the CD-ROM onto the following platforms: an L3 controller, the IRIX operating system, an SGIconsole system, the SGI ProPack for Linux operating system, and the SGI ProPack for Linux x86\_64 operating system.

To install the System Controller Software 1.22 components on an L3 controller, follow these steps:

- 1. Log on to the L3 controller as root.
- 2. Insert the System Controller Software 1.22 CD-ROM into the CD-ROM drive.
- 3. Enter the following commands: # cd /mnt/cdrom/RPMS/i386 # ./install
- 4. Remove the CD-ROM from the CD-ROM drive.
- To reboot the system, enter the following command:
   # reboot

To install the System Controller Software 1.22 components for the IRIX operating system, follow these steps:

- 1. Log on to the IRIX system as root.
- 2. Insert the System Controller Software 1.22 CD-ROM into the CD-ROM drive.
- 3. Enter the following commands:
  - # cd /mnt/cdrom/dist
  - # inst -f field\_diags\_sysco
  - # inst -f patchSG0007149
- 4. Remove the CD-ROM from the CD-ROM drive.

To install the System Controller Software 1.22 components on an SGIconsole system, follow these steps:

- 1. Log on to the SGIconsole system as root.
- 2. Insert the System Controller Software 1.22 CD-ROM into the CD-ROM drive.
- 3. Enter the following commands: # cd /mnt/cdrom/RPMS/i386 # ./install
- 4. Remove the CD-ROM from the CD-ROM drive.
- 10

To install the System Controller Software 1.22 components for the SGI ProPack for Linux operating system, follow these steps:

- 1. Log on to the SGI ProPack system as root.
- 2. Insert the System Controller Software 1.22 CD-ROM into the CD-ROM drive.
- 3. Enter the following commands: # cd /mnt/cdrom/RPMS/ia64 # ./install
- 4. Remove the CD-ROM from the CD-ROM drive.

To install the System Controller Software 1.22 components for the SGI ProPack for Linux x86\_64 operating system, follow these steps:

- 1. Log on to the SGI ProPack x86\_64 system as root.
- 2. Insert the System Controller Software 1.22 CD-ROM into the CD-ROM drive.
- 3. Enter the following commands: # cd /mnt/cdrom/RPMS/x86\_64 # ./install
- 4. Remove the CD-ROM from the CD-ROM drive.

# Reinstalling on a Silicon Graphics<sup>®</sup> 230 Visual Workstation

If you install System Controller Software 1.22 for an L3 controller on a Silicon Graphics 230 visual workstation and later need to restore the workstation to the original factory configuration and reload the system controller software, you must complete the following steps:

- 1. Complete the steps in the "Installing the Auxiliary Linux Software" section of the *SGI Origin 3000 L3 Controller Installation Guide*. (The section starts on page 18 of that document.)
- 2. To run the sgi230\_13\_reinstall script, enter the following command:
  - # ./sgi230\_13\_reinstall

The sgi230\_13\_reinstall script automatically installs additional Red Hat Linux components that are normally installed at the factory. The script takes several minutes to run; it lists each package it installs and displays a progress bar as it installs each package.

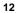

- 3. Perform one of the following actions:
  - To install System Controller Software 1.22 from a downloaded package, complete steps 2 through 4 of the procedure for installing the software for an L3 controller in the "Installing from a Downloaded Package" section on page 6 of this document.
  - To install System Controller Software 1.22 from the CD-ROM, complete steps 2 through 5 of the procedure for installing the software for an L3 controller in the "Installing from the CD-ROM" section on page 9 of this document.

# Installing on a Silicon Graphics 230 Visual Workstation Preinstalled with Red Hat Linux

To install System Controller Software 1.22 for an L3 controller on a Silicon Graphics 230 visual workstation preinstalled with the Red Hat Linux 6.2 operating system, you must load additional software packages before you can load the L3 controller software. Follow these steps:

- 1. Complete the steps in the "Installing the Auxiliary Linux Software" section of the *SGI Origin 3000 L3 Controller Installation Guide*. (This section ends on page 18 of that document.)
- 2. Perform one of the following actions:
  - To install System Controller Software 1.22 from a downloaded package, complete steps 2 through 4 of the procedure for installing the software for an L3 controller in the "Installing from a Downloaded Package" section on page 6 of this document.
  - To install System Controller Software 1.22 from the CD-ROM, complete steps 2 through 5 of the procedure for installing the software for an L3 controller in the "Installing from the CD-ROM" section on page 9 of this document.

**Note:** To use the Network Configurator GUI to configure the network after the workstation has booted the operating system, see the "Configuring Network Settings" section on page 12 of the *SGI Origin 3000 L3 Controller Installation* 

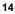

*Guide.* To use the User Configurator GUI to configure user accounts, see the "Configuring the Account" section on page 15. To connect the Silicon Graphics 230 visual workstation to an SGI Origin 3000 series server, see pages 21-27 of the *SGI Origin 3000 L3 Controller Installation Guide* for the sections that are appropriate for your system configuration.

## **New Features and Changes**

This section lists the new features and changes included in this release for firmware and software in the following sections:

- "L1 Firmware" (page 17)
- "L2 Firmware" (page 18)
- "L3 Software" (page 19)
- "x86\_64 L3 Software" (page 20)
- "IA64 Software" (page 21)
- "x86\_64 Software" (page 22)

**Caution:** Before you install the L1 or L2 firmware, follow the instructions in service bulletin GIB 200215. If you currently have L1 firmware version 1.4.1 or older installed, upgrade to the L1 firmware in System Controller Software 1.22

release. This release enables the router port security and system serial number security features. If the system is not configured properly, these features may prevent R bricks from powering on or booting.

## L1 Firmware

This section lists the changes in the L1 firmware.

### **Feature Changes**

 Added support for router groups on L3 clients. This enables sclogd to specify a partition, from which it wants to receive console events (PV 953741).

### **Other Changes**

- Fixed software bug that would lead to an incorrect bit-field translation.
- The following changes relate to PV 982541:
  - Added 1932, 1955, and 191010 to the apwr enabled list.
  - Enabled auto power task and fixed to only power up local brick, unless an L2 is detected (local) or power is not off.

### **Bugs Addressed**

- 953741 Need a console logging programme that will work with tollhouse
- 982541 Cannot boot and SGI Altix 450, without ethernet cable plugged into L2.

## L2 Firmware

This section lists the changes in the L2 firmware.

### **Other Changes**

- Updated Copyright notice (PV 863676).
- Default msys (multisys) mode to on. This will enable it when the image is first booted, but will not reset it again on subsequent reboots or upgrades to newer firmware images. Hardware L2's (ppclinux) are excluded from this update (PV 962796).

### **Bugs Addressed**

863676 Update L2 System Controller Copyrights

962796 L2 controller "msys" should be on by default

## L3 Software

This section lists the changes in the L3 software.

### **Changes from Previous Release**

- Default msys (multisys) mode to on. This will enable it when the image is first booted, but will not reset it again on subsequent reboots or upgrades to newer firmware images. Hardware L2's (ppclinux) are excluded from this update (PV 962796).
- Updated Copyright notice (PV 863676).
- Added ProPackICE and CD\_ICE to the release distribution tar file.

### **Bugs Addressed**

863676 Update L2 System Controller Copyrights

962796 L2 controller "msys" should be on by default

## x86\_64 L3 Software

This section lists the changes in the x86\_64 L3 software.

#### **Changes from Previous Release**

All changes for snxsc\_firmware-1.60.x-1.i386.rpm also apply to the x86\_64 software package snxsc\_firmware-1.60.x-1.x86\_64.rpm.

All changes for snxsc\_l3-1.60.x-1.i386.rpm also apply to the x86\_64 software package snxsc\_l3-1.60.x-1.x86\_64.rpm.

All changes for snxscan-1.60.x-1.i386.rpm also apply to the x86\_64 software package snxscan-1.60.x-1.x86\_64.rpm.

All changes for sgidiag-1.60.x-1.i386.rpm also apply to the x86\_64 software package sgidiag-1.60.x-1.x86\_64.rpm.

All changes for sscope-1.60.x-1.i386.rpm also apply to the x86\_64 software package ssscope-1.60.x-1.x86\_64.rpm.

All changes for sysco\_tools-1.60.x-1.i386.rpm also apply to the x86\_64 software package sysco\_tools-1.60.x-1.x86\_64.rpm.

## IA64 Software

This section lists the changes in the IA64 software.

## **Changes from Previous Release**

• All changes for snxsc\_firmware-1.60.x-1.i386.rpm also apply to the IA64 software package snxsc\_firmware-1.60.x-1.ia64.rpm.

## x86\_64 Software

This section lists the changes in the x86\_64 software.

#### **Changes from Previous Release**

- All changes for snxsc\_firmware-1.60.x-1.i386.rpm also apply to the x86\_64 software package snxsc\_firmware-1.60.x-1.x86\_64.rpm.
- All changes for snxsc\_l3-1.60.x-1.i386.rpm also apply to the x86\_64 software package snxsc\_l3-1.60.x-1.x86\_64.rpm.

GPL Information

SGI System Controller Software includes several GPL-covered software packages (the GPL Packages). SGI offers, for a period of three years from the time these versions of the GPL Packages are first made available by SGI, to make source code for these GPL Packages, along with any modifications made to the GPL Packages by SGI, available as required by the GNU Public License, version 2 (see http://www.gnu.org/licenses/gpl-2.0.html).

22

-

© 2008 SGI. All rights reserved; provided portions may be copyright in third parties, as indicated elsewhere herein. No permission is granted to copy, distribute, or create derivative works from the contents of this electronic documentation in any manner, in whole or in part, without the prior written permission of SGI. SGI, the SGI logo, Altix, IRIX, Origin, and XFS are registered trademarks, and Prism, NUMAlink, SGIconsole, SGI ImageSync, and SGI ProPack are trademarks, of SGI, in the United States and/or other countries worldwide. Linux is a registered trademark of Linus Torvalds in several countries. SUSE is a registered trademark of SUSE LINUX AG. Red Hat is a registered trademark of Red Hat, Inc. All other trademarks mentioned herein are the property of their respective owners.